# **■** NetApp

# View network information

ONTAP 9

NetApp September 19, 2024

# **Table of Contents**

| Vi | ew network information                                            | 1    |
|----|-------------------------------------------------------------------|------|
|    | View network information overview                                 | 1    |
|    | Display network port information                                  | 1    |
|    | Display information about a VLAN (cluster administrators only)    | 3    |
|    | Display interface group information (cluster administrators only) | 3    |
|    | Display LIF information                                           | 4    |
|    | Display routing information                                       | 7    |
|    | Display DNS host table entries (cluster administrators only)      | 8    |
|    | Display DNS domain configurations.                                | 🤅    |
|    | Display information about failover groups                         | . 10 |
|    | Display LIF failover targets                                      | . 11 |
|    | Display LIFs in a load balancing zone                             | . 12 |
|    | Display cluster connections                                       | . 14 |
|    | Commands for diagnosing network problems                          | . 20 |
|    | Display network connectivity with neighbor discovery protocols    | . 21 |
|    |                                                                   |      |

# View network information

# View network information overview

Using the CLI, you can view information related to ports, LIFs, routes, failover rules, failover groups, firewall rules, DNS, NIS, and connections. Beginning with ONTAP 9.8, you can also download the data that is displayed in System Manager about your network.

This information can be useful in situations such as reconfiguring networking settings, or when troubleshooting the cluster.

If you are a cluster administrator, you can view all the available networking information. If you are an SVM administrator, you can view only the information related to your assigned SVMs.

In System Manager, when you display information in a *List View*, you can click **Download**, and the list of objects displayed is downloaded.

- The list is downloaded in comma-separated values (CSV) format.
- Only the data in the visible columns is downloaded.
- The CSV filename is formatted with the object name and a time stamp.

# Display network port information

You can display information about a specific port, or about all ports on all nodes in the cluster.

## About this task

The following information is displayed:

- Node name
- Port name
- IPspace name
- · Broadcast domain name
- Link status (up or down)
- MTU setting
- Port speed setting and operational status (1 gigabit or 10 gigabits per second)
- Auto-negotiation setting (true or false)
- · Duplex mode and operational status (half or full)
- · The port's interface group, if applicable
- The port's VLAN tag information, if applicable
- The port's health status (health or degraded)
- Reasons for a port being marked as degraded

If data for a field is not available (for example, the operational duplex and speed for an inactive port would not be available), the field value is listed as –.

# Step

Display network port information by using the network port show command.

You can display detailed information for each port by specifying the -instance parameter, or get specific information by specifying field names using the -fields parameter.

| Ignore         |         |                  |      |      | Speed(Mbps)  | Health   |
|----------------|---------|------------------|------|------|--------------|----------|
| Health         |         |                  |      |      |              |          |
| Port<br>Status | IPspace | Broadcast Domain | Link | MTU  | Admin/Oper   | Status   |
|                |         |                  |      |      |              |          |
| e0a<br>false   | Cluster | Cluster          | up   | 9000 | auto/1000    | healthy  |
| e0b<br>false   | Cluster | Cluster          | up   | 9000 | auto/1000    | healthy  |
| false          | Default |                  | up   |      | auto/1000    | -        |
| true           | Default | Default          | up   | 1500 | auto/1000    | degraded |
| Node: nod      | de2     |                  |      |      |              |          |
| Ignore         |         |                  |      |      | 0 1/25       |          |
| Health         |         |                  |      |      | Speed (Mbps) | неатти   |
|                | IPspace | Broadcast Domain | Link | MTU  | Admin/Oper   | Status   |
|                |         |                  |      |      |              |          |
| e0a<br>false   | Cluster | Cluster          | up   | 9000 | auto/1000    | healthy  |
| e0b<br>false   | Cluster | Cluster          | up   | 9000 | auto/1000    | healthy  |
|                | Default | Default          | up   | 1500 | auto/1000    | healthy  |
| e0c<br>false   |         |                  |      |      |              |          |

# Display information about a VLAN (cluster administrators only)

You can display information about a specific VLAN or about all VLANs in the cluster.

## About this task

You can display detailed information for each VLAN by specifying the -instance parameter. You can display specific information by specifying field names using the -fields parameter.

# Step

Display information about VLANs by using the network port vlan show command. The following command displays information about all VLANs in the cluster:

|          |          | Network | Network |                   |
|----------|----------|---------|---------|-------------------|
| Node V   | LAN Name | Port    | VLAN ID | MAC Address       |
|          |          |         |         |                   |
| cluster- | 1-01     |         |         |                   |
| a        | .0a-10   | a0a     | 10      | 02:a0:98:06:10:b2 |
| a        | .0a-20   | a0a     | 20      | 02:a0:98:06:10:b2 |
| a        | .0a-30   | a0a     | 30      | 02:a0:98:06:10:b2 |
| a        | .0a-40   | a0a     | 40      | 02:a0:98:06:10:b2 |
| a        | .0a-50   | a0a     | 50      | 02:a0:98:06:10:b2 |
| cluster- | 1-02     |         |         |                   |
| a        | .0a-10   | a0a     | 10      | 02:a0:98:06:10:ca |
| a        | .0a-20   | a0a     | 20      | 02:a0:98:06:10:ca |
| a        | .0a-30   | a0a     | 30      | 02:a0:98:06:10:ca |
| a        | .0a-40   | a0a     | 40      | 02:a0:98:06:10:ca |
| a        | .0a-50   | a0a     | 50      | 02:a0:98:06:10:ca |

# Display interface group information (cluster administrators only)

You can display information about an interface group to determine its configuration.

### About this task

The following information is displayed:

- · Node on which the interface group is located
- List of network ports that are included in the interface group
- · Interface group's name
- Distribution function (MAC, IP, port, or sequential)
- Interface group's Media Access Control (MAC) address
- Port activity status; that is, whether all aggregated ports are active (full participation), whether some are

## Step

Display information about interface groups by using the network port ifgrp show command.

You can display detailed information for each node by specifying the -instance parameter. You can display specific information by specifying field names using the -fields parameter.

The following command displays information about all interface groups in the cluster:

| Po          | ort  | Distribution |                   | Active |          |
|-------------|------|--------------|-------------------|--------|----------|
| Node I:     | fGrp | Function     | MAC Address       | Ports  | Ports    |
|             |      |              |                   |        |          |
| cluster-1-0 | 01   |              |                   |        |          |
| al          | 0a   | ip           | 02:a0:98:06:10:b2 | full   | e7a, e7b |
| cluster-1-0 | 02   |              |                   |        |          |
| a           | 0a   | sequential   | 02:a0:98:06:10:ca | full   | e7a, e7b |
| cluster-1-  | 03   |              |                   |        |          |
| al          | 0a   | port         | 02:a0:98:08:5b:66 | full   | e7a, e7b |
| cluster-1-  | 04   |              |                   |        |          |
| a           | 0a   | mac          | 02:a0:98:08:61:4e | full   | e7a, e7b |

The following command displays detailed interface group information for a single node:

# **Display LIF information**

You can view detailed information about a LIF to determine its configuration.

You might also want to view this information to diagnose basic LIF problems, such as checking for duplicate IP addresses or verifying whether the network port belongs to the correct subnet. storage virtual machine (SVM) administrators can view only the information about the LIFs associated with the SVM.

## About this task

The following information is displayed:

- · IP address associated with the LIF
- · Administrative status of the LIF
- · Operational status of the LIF

The operational status of data LIFs is determined by the status of the SVM with which the data LIFs are associated. When the SVM is stopped, the operational status of the LIF changes to down. When the SVM is started again, the operational status changes to up

· Node and the port on which the LIF resides

If data for a field is not available (for example, if there is no extended status information), the field value is listed as –.

# Step

Display LIF information by using the network interface show command.

You can view detailed information for each LIF by specifying the -instance parameter, or get specific information by specifying field names using the -fields parameter.

The following command displays general information about all LIFs in a cluster:

| network interface show |                      |         |                         |         |                    |  |
|------------------------|----------------------|---------|-------------------------|---------|--------------------|--|
| Vserver<br>Home        | Logical<br>Interface |         | Network<br>Address/Mask |         | Current Is<br>Port |  |
| <br>example            | 14.61                | /n      | 192.0.2.129/22          | nodo-01 |                    |  |
| false                  | lif1                 | up/up   | 192.0.2.129/22          | node-ui | e0d                |  |
| node                   | cluster_mgm          | t up/up | 192.0.2.3/20            | node-02 | e0c                |  |
| false<br>node-01       | clus1                | up/up   | 192.0.2.65/18           | node-01 |                    |  |
| true                   | clus2                |         | 192.0.2.66/18           |         | e0a                |  |
| true                   |                      |         |                         |         | e0b                |  |
| true                   | mgmt1                | up/up   | 192.0.2.1/20            | node-01 | e0c                |  |
| node-02                | clus1                | up/up   | 192.0.2.67/18           | node-02 | e0a                |  |
| true                   | clus2                | up/up   | 192.0.2.68/18           | node-02 | e0b                |  |
| true                   | mgmt2                | up/up   | 192.0.2.2/20            | node-02 |                    |  |
| true<br>vs1            |                      |         |                         |         | e0d                |  |
| false                  | d1                   | up/up   | 192.0.2.130/21          | node-01 | e0d                |  |
|                        | d2                   | up/up   | 192.0.2.131/21          | node-01 | e0d                |  |
| true                   | data3                | up/up   | 192.0.2.132/20          | node-02 | e0c                |  |
| true                   |                      |         |                         |         |                    |  |

The following command shows detailed information about a single LIF:

```
network interface show -lif data1 -instance
                    Vserver Name: vs1
          Logical Interface Name: data1
                            Role: data
                   Data Protocol: nfs, cifs
                       Home Node: node-01
                       Home Port: e0c
                    Current Node: node-03
                    Current Port: e0c
              Operational Status: up
                 Extended Status: -
                         Is Home: false
                 Network Address: 192.0.2.128
                         Netmask: 255.255.192.0
             Bits in the Netmask: 18
                 IPv4 Link Local: -
                     Subnet Name: -
           Administrative Status: up
                 Failover Policy: local-only
                 Firewall Policy: data
                     Auto Revert: false
   Fully Qualified DNS Zone Name: xxx.example.com
         DNS Query Listen Enable: false
             Failover Group Name: Default
                        FCP WWPN: -
                  Address family: ipv4
                         Comment: -
                  IPspace of LIF: Default
```

# **Display routing information**

You can display information about routes within an SVM.

# Step

Depending on the type of routing information that you want to view, enter the applicable command:

| To view information about   | Enter                   |
|-----------------------------|-------------------------|
| Static routes, per SVM      | network route show      |
| LIFs on each route, per SVM | network route show-lifs |

You can display detailed information for each route by specifying the <code>-instance</code> parameter. The following command displays the static routes within the SVMs in cluster- 1:

| network route show<br>Vserver | Destination | Gateway    | Metric |
|-------------------------------|-------------|------------|--------|
| Cluster                       |             |            |        |
|                               | 0.0.0.0/0   | 10.63.0.1  | 10     |
| cluster-1                     | 0.0.0/0     | 198.51.9.1 | 10     |
| vs1                           | 0.0.0.0/0   | 192.0.2.1  | 20     |
| v 5 5                         | 0.0.0.0/0   | 192.0.2.1  | 20     |

The following command displays the association of static routes and logical interfaces (LIFs) within all SVMs in cluster-1:

| Gateway    | Logical Interfaces                        |
|------------|-------------------------------------------|
| 10.63.0.1  | -                                         |
|            |                                           |
| Gateway    | Logical Interfaces                        |
| 198.51.9.1 | <pre>cluster_mgmt, cluster-1_mgmt1,</pre> |
|            |                                           |
| Gateway    | Logical Interfaces                        |
| 192.0.2.1  | data1_1, data1_2                          |
|            |                                           |
| Gateway    | Logical Interfaces                        |
| 192.0.2.1  | data2_1, data2_2                          |
|            | Gateway                                   |

# Display DNS host table entries (cluster administrators only)

The DNS host table entries map host names to IP addresses. You can display the host names and alias names and the IP address that they map to for all SVMs in a cluster.

# Step

Display the host name entries for all SVMs by using the vserver services name-service dns hosts show command.

The following example displays the host table entries:

| vserver services name-service dns hosts show |              |           |                       |  |  |  |
|----------------------------------------------|--------------|-----------|-----------------------|--|--|--|
| Vserver                                      | Address      | Hostname  | Aliases               |  |  |  |
|                                              |              |           |                       |  |  |  |
| cluster-1                                    |              |           |                       |  |  |  |
|                                              | 10.72.219.36 | lnx219-36 | -                     |  |  |  |
| vs1                                          |              |           |                       |  |  |  |
|                                              | 10.72.219.37 | lnx219-37 | lnx219-37.example.com |  |  |  |
|                                              |              |           |                       |  |  |  |

You can use the vserver services name-service dns command to enable DNS on an SVM, and configure it to use DNS for host-name resolution. Host names are resolved using external DNS servers.

# **Display DNS domain configurations**

You can display the DNS domain configuration of one or more storage virtual machines (SVMs) in your cluster to verify that it is configured properly.

# Step

Viewing the DNS domain configurations by using the <code>vserver</code> services <code>name-service</code> dns show command.

The following command displays the DNS configurations for all SVMs in the cluster:

| vserver services name-service dns show |         |                 |               |  |  |
|----------------------------------------|---------|-----------------|---------------|--|--|
|                                        |         |                 | Name          |  |  |
| Vserver                                | State   | Domains         | Servers       |  |  |
| cluster-1                              | enabled |                 | 192.56.0.129, |  |  |
| Clustel-1                              | enabled | xyz.company.com | 192.56.0.130  |  |  |
| vs1                                    | enabled | xyz.company.com | 192.56.0.129, |  |  |
|                                        |         |                 | 192.56.0.130  |  |  |
| vs2                                    | enabled | xyz.company.com | 192.56.0.129, |  |  |
|                                        |         |                 | 192.56.0.130  |  |  |
| vs3                                    | enabled | xyz.company.com | 192.56.0.129, |  |  |
|                                        |         |                 | 192.56.0.130  |  |  |

The following command displays detailed DNS configuration information for SVM vs1:

# Display information about failover groups

You can view information about failover groups, including the list of nodes and ports in each failover group, whether failover is enabled or disabled, and the type of failover policy that is being applied to each LIF.

# **Steps**

1. Display the target ports for each failover group by using the network interface failover-groups show command.

The following command displays information about all failover groups on a two-node cluster:

```
network interface failover-groups show
Failover

Vserver Group Targets

Cluster

Cluster

cluster1-01:e0a, cluster1-01:e0b, cluster1-02:e0b

vs1

Default

cluster1-01:e0c, cluster1-01:e0d, cluster1-01:e0d, cluster1-01:e0e, cluster1-02:e0c, cluster1-02:e0c, cluster1-02:e0e
```

2. Display the target ports and broadcast domain for a specific failover group by using the network interface failover-groups show command.

The following command displays detailed information about failover group data12 for SVM vs4:

```
network interface failover-groups show -vserver vs4 -failover-group data12

Vserver Name: vs4

Failover Group Name: data12

Failover Targets: cluster1-01:e0f, cluster1-01:e0g, cluster1-02:e0f, cluster1-02:e0g

Broadcast Domain: Default
```

3. Display the failover settings used by all LIFs by using the network interface show command.

The following command displays the failover policy and failover group that is being used by each LIF:

```
network interface show -vserver * -lif * -fields failover-
group, failover-policy
vserver lif
                         failover-policy
                                            failover-group
_____
Cluster cluster1-01 clus 1 local-only
                                             Cluster
Cluster cluster1-01 clus 2 local-only
                                             Cluster
Cluster cluster1-02_clus_1 local-only
                                             Cluster
Cluster cluster1-02 clus 2 local-only
                                             Cluster
cluster1 cluster mgmt broadcast-domain-wide Default
cluster1 cluster1-01 mgmt1 local-only
                                             Default
cluster1 cluster1-02 mgmt1 local-only
                                             Default
vs1 data1
                         disabled
                                             Default
       data2
                         system-defined
vs3
                                             group2
```

# **Display LIF failover targets**

You might have to check whether the failover policies and the failover groups of a LIF are configured correctly. To prevent misconfiguration of the failover rules, you can display the failover targets for a single LIF or for all LIFs.

## About this task

Displaying LIF failover targets enables you to check for the following:

- Whether the LIFs are configured with the correct failover group and failover policy
- · Whether the resulting list of failover target ports is appropriate for each LIF
- Whether the failover target of a data LIF is not a management port (e0M)

# Step

Display the failover targets of a LIF by using the failover option of the network interface show command.

The following command displays information about the failover targets for all LIFs in a two-node cluster. The Failover Targets row shows the (prioritized) list of node-port combinations for a given LIF.

|         | Logical        | Home              | Failover        | Failover |
|---------|----------------|-------------------|-----------------|----------|
|         | Interface      |                   | Policy          | _        |
| Cluster |                |                   |                 |          |
|         | node1_clus1    | node1:e0a         | local-only      | Cluster  |
|         |                | Failover Targets: | node1:e0a,      |          |
|         |                |                   | node1:e0b       |          |
|         | node1_clus2    | node1:e0b         | local-only      | Cluster  |
|         |                | Failover Targets: | node1:e0b,      |          |
|         |                |                   | node1:e0a       |          |
|         | node2_clus1    | node2:e0a         | local-only      | Cluster  |
|         |                | Failover Targets: | node2:e0a,      |          |
|         |                |                   | node2:e0b       |          |
|         | node2_clus2    | node2:e0b         | local-only      | Cluster  |
|         |                | Failover Targets: | node2:e0b,      |          |
|         |                |                   | node2:e0a       |          |
| luster1 |                |                   |                 |          |
|         | cluster_mgmt   | node1:e0c         | broadcast-domai | n-wide   |
|         |                |                   |                 | Default  |
|         |                | Failover Targets: | node1:e0c,      |          |
|         |                |                   | node1:e0d,      |          |
|         |                |                   | node2:e0c,      |          |
|         |                |                   | node2:e0d       |          |
|         | nodel_mgmt1    | node1:e0c         | local-only      | Default  |
|         |                | Failover Targets: | node1:e0c,      |          |
|         |                |                   | node1:e0d       |          |
|         | <del>-</del> - |                   | local-only      | Default  |
|         |                | Failover Targets: | node2:e0c,      |          |
|         |                |                   | node2:e0d       |          |
| s1      | data1          | node1:e0e         | system-defined  | hcas+1   |
|         | uatai          | Failover Targets: | <del>-</del>    | DCastI   |
|         |                | rallover largets: | node1:e0f,      |          |
|         |                |                   | node2:e0e,      |          |
|         |                |                   | node2:e0f       |          |
|         |                |                   | Hodez:eur       |          |
|         |                |                   |                 |          |

# Display LIFs in a load balancing zone

You can verify whether a load balancing zone is configured correctly by displaying all of the LIFs that belong to it. You can also view the load balancing zone of a particular LIF, or the load balancing zones for all LIFs.

**Step**Display the LIFs and load balancing details that you want by using one of the following commands

| To display                                  | Enter                                                                                               |
|---------------------------------------------|----------------------------------------------------------------------------------------------------|
| LIFs in a particular load balancing zone    | network interface show -dns-zone zone_name zone_name specifies the name of the load balancing zone. |
| The load balancing zone of a particular LIF | network interface show -lif lif_name -fields dns-zone                                               |
| The load balancing zones of all LIFs        | network interface show -fields dns-zone                                                             |

# **Examples of displaying load balancing zones for LIFs**

The following command displays the details of all LIFs in the load balancing zone storage.company.com for SVM vs0:

|         | Logical   | Status     | Network          | Current  | Current | Is   |
|---------|-----------|------------|------------------|----------|---------|------|
| Jserver | Interface | Admin/Oper | Address/Mask     | Node     | Port    | Home |
|         |           |            |                  |          |         |      |
| rs0     |           |            |                  |          |         |      |
|         | lif3      | up/up      | 10.98.226.225/20 | ndeux-11 | e0c     | true |
|         | lif4      | up/up      | 10.98.224.23/20  | ndeux-21 | e0c     | true |
|         | lif5      | up/up      | 10.98.239.65/20  | ndeux-11 | e0c     | true |
|         | lif6      | up/up      | 10.98.239.66/20  | ndeux-11 | e0c     | true |
|         | lif7      | up/up      | 10.98.239.63/20  | ndeux-21 | e0c     | true |
|         | lif8      | up/up      | 10.98.239.64/20  | ndeux-21 | e0c     | true |

The following command displays the DNS zone details of the LIF data3:

```
network interface show -lif data3 -fields dns-zone

Vserver lif dns-zone
-----
vs0 data3 storage.company.com
```

The following command displays the list of all LIFs in the cluster and their corresponding DNS zones:

```
network interface show -fields dns-zone
Vserver lif
                   dns-zone
-----
cluster cluster mgmt none
ndeux-21 clus1
                   none
ndeux-21 clus2
                   none
ndeux-21 mgmt1
                  none
vs0
        data1
                   storage.company.com
vs0
        data2
                   storage.company.com
```

# **Display cluster connections**

You can display all the active connections in the cluster or a count of active connections on the node by client, logical interface, protocol, or service. You can also display all the listening connections in the cluster.

# Display active connections by client (cluster administrators only)

You can view the active connections by client to verify the node that a specific client is using and to view possible imbalances between client counts per node.

## About this task

The count of active connections by client is useful in the following scenarios:

- · Finding a busy or overloaded node.
- · Determining why a particular client's access to a volume is slow.

You can view details about the node that the client is accessing and then compare it with the node on which the volume resides. If accessing the volume requires traversing the cluster network, clients might experience decreased performance because of the remote access to the volume on an oversubscribed remote node.

- · Verifying that all nodes are being used equally for data access.
- Finding clients that have an unexpectedly high number of connections.
- Verifying whether certain clients have connections to a node.

# Step

Display a count of the active connections by client on a node by using the network connections active show-clients command.

For more information about this command, see the ONTAP command reference.

| Node  | Vserver Name | Client IP Address    | Count |
|-------|--------------|----------------------|-------|
| node0 | vs0          | 192.0.2.253          | 1     |
|       | vs0          | 192.0.2.252          | 2     |
|       | Cluster      | 192.10.2.124         | 5     |
| node1 | vs0          | 192.0.2.250          | 1     |
|       | vs0          | 192.0.2.252          | 3     |
|       | Cluster      | 192.10.2.123         | 4     |
| node2 | vs1          | customer.example.com | 1     |
|       | vs1          | 192.0.2.245          | 3     |
|       | Cluster      | 192.10.2.122         | 4     |
| node3 | vs1          | customer.example.org | 1     |
|       | vs1          | customer.example.net | 3     |
|       | Cluster      | 192.10.2.121         | 4     |

# Display active connections by protocol (cluster administrators only)

You can display a count of the active connections by protocol (TCP or UDP) on a node to compare the usage of protocols within the cluster.

## About this task

The count of active connections by protocol is useful in the following scenarios:

• Finding the UDP clients that are losing their connection.

If a node is near its connection limit, UDP clients are the first to be dropped.

· Verifying that no other protocols are being used.

# Step

Display a count of the active connections by protocol on a node by using the network connections active show-protocols command.

For more information about this command, see the man page.

| Node  | Vserver Name | Protocol | Count |
|-------|--------------|----------|-------|
|       |              |          |       |
| node0 |              |          |       |
|       | vs0          | UDP      | 19    |
|       | Cluster      | TCP      | 11    |
| node1 |              |          |       |
|       | vs0          | UDP      | 17    |
|       | Cluster      | TCP      | 8     |
| node2 |              |          |       |
|       | vs1          | UDP      | 14    |
|       | Cluster      | TCP      | 10    |
| node3 |              |          |       |
|       | vs1          | UDP      | 18    |
|       | Cluster      | TCP      | 4     |

# Display active connections by service (cluster administrators only)

You can display a count of the active connections by service type (for example, by NFS, SMB, mount, and so on) for each node in a cluster. This is useful to compare the usage of services within the cluster, which helps to determine the primary workload of a node.

## About this task

The count of active connections by service is useful in the following scenarios:

- Verifying that all nodes are being used for the appropriate services and that the load balancing for that service is working.
- Verifying that no other services are being used. Display a count of the active connections by service on a node by using the network connections active show-services command.

For more information about this command, see the man page: ONTAP command reference

| Node  | Vserver Name | Service  | Count |
|-------|--------------|----------|-------|
|       |              |          |       |
| node0 |              |          |       |
|       | vs0          | mount    | 3     |
|       | vs0          | nfs      | 14    |
|       | vs0          | nlm_v4   | 4     |
|       | vs0          | cifs_srv | 3     |
|       | vs0          | port_map | 18    |
|       | vs0          | rclopcp  | 27    |
|       | Cluster      | ctlopcp  | 60    |
| node1 |              |          |       |
|       | vs0          | cifs_srv | 3     |
|       | vs0          | rclopcp  | 16    |
|       | Cluster      | ctlopcp  | 60    |
| node2 |              |          |       |
|       | vs1          | rclopcp  | 13    |
|       | Cluster      | ctlopcp  | 60    |
| node3 |              |          |       |
|       | vs1          | cifs_srv | 1     |
|       | vs1          | rclopcp  | 17    |
|       | Cluster      | ctlopcp  | 60    |

# Display active connections by LIF on a node and SVM

You can display a count of active connections for each LIF, by node and storage virtual machine (SVM), to view connection imbalances between LIFs within the cluster.

### About this task

The count of active connections by LIF is useful in the following scenarios:

- Finding an overloaded LIF by comparing the number of connections on each LIF.
- · Verifying that DNS load balancing is working for all data LIFs.
- Comparing the number of connections to the various SVMs to find the SVMs that are used the most.

# Step

Display a count of active connections for each LIF by SVM and node by using the network connections active show-lifs command.

For more information about this command, see the man page: ONTAP command reference

| Node  | Vserver Name | Interface Name | Count |
|-------|--------------|----------------|-------|
|       |              |                |       |
| node0 |              |                |       |
|       | vs0          | datalif1       | 3     |
|       | Cluster      | node0_clus_1   | 6     |
|       | Cluster      | node0_clus_2   | 5     |
| node1 |              |                |       |
|       | vs0          | datalif2       | 3     |
|       | Cluster      | node1_clus_1   | 3     |
|       | Cluster      | node1_clus_2   | 5     |
| node2 |              |                |       |
|       | vs1          | datalif2       | 1     |
|       | Cluster      | node2_clus_1   | 5     |
|       | Cluster      | node2_clus_2   | 3     |
| node3 |              |                |       |
|       | vs1          | datalif1       | 1     |
|       | Cluster      | node3_clus_1   | 2     |
|       | Cluster      | node3_clus_2   | 2     |

# Display active connections in a cluster

You can display information about the active connections in a cluster to view the LIF, port, remote host, service, storage virtual machines (SVMs), and protocol used by individual connections.

# About this task

Viewing the active connections in a cluster is useful in the following scenarios:

- Verifying that individual clients are using the correct protocol and service on the correct node.
- If a client is having trouble accessing data using a certain combination of node, protocol, and service, you can use this command to find a similar client for configuration or packet trace comparison.

# Step

Display the active connections in a cluster by using the network connections active show command.

For more information about this command, see the man page: ONTAP command reference.

The following command shows the active connections on the node node1:

```
network connections active show -node node1
Vserver Interface
                          Remote
                         Host:Port
Name
        Name:Local Port
                                             Protocol/Service
-----
                                              _____
Node: node1
Cluster node1 clus 1:50297 192.0.2.253:7700
                                             TCP/ctlopcp
Cluster node1 clus 1:13387 192.0.2.253:7700
                                             TCP/ctlopcp
Cluster node1 clus 1:8340 192.0.2.252:7700
                                             TCP/ctlopcp
Cluster node1 clus 1:42766 192.0.2.252:7700
                                             TCP/ctlopcp
Cluster node1 clus 1:36119 192.0.2.250:7700
                                             TCP/ctlopcp
        data1:111
                                             UDP/port-map
vs1
                           host1.aa.com:10741
        data2:111
                           host1.aa.com:10741
                                             UDP/port-map
vs3
                           host1.aa.com:12017
        data1:111
                                             UDP/port-map
vs1
        data2:111
                           host1.aa.com:12017
                                             UDP/port-map
vs3
```

The following command shows the active connections on SVM vs1:

```
network connections active show -vserver vs1
Vserver Interface
                       Remote
       Name:Local Port
                                        Protocol/Service
Name
                      Host:Port
       _____
                        _____
                                        ______
Node: node1
                       host1.aa.com:10741 UDP/port-map
vs1
      data1:111
vs1
       data1:111
                       host1.aa.com:12017 UDP/port-map
```

# Display listening connections in a cluster

You can display information about the listening connections in a cluster to view the LIFs and ports that are accepting connections for a given protocol and service.

# About this task

Viewing the listening connections in a cluster is useful in the following scenarios:

- Verifying that the desired protocol or service is listening on a LIF if client connections to that LIF fail consistently.
- Verifying that a UDP/rclopcp listener is opened at each cluster LIF if remote data access to a volume on one node through a LIF on another node fails.
- Verifying that a UDP/rclopcp listener is opened at each cluster LIF if SnapMirror transfers between two nodes in the same cluster fail.
- Verifying that a TCP/ctlopcp listener is opened at each intercluster LIF if SnapMirror transfers between two nodes in different clusters fail.

#### Step

Display the listening connections per node by using the network connections listening show command.

| server Name | Interface Name:Local Port | Protocol/Service |
|-------------|---------------------------|------------------|
|             |                           |                  |
| ode: node0  |                           |                  |
| luster      | node0_clus_1:7700         | TCP/ctlopcp      |
| rs1         | data1:4049                | UDP/unknown      |
| s1          | data1:111                 | TCP/port-map     |
| rs1         | data1:111                 | UDP/port-map     |
| s1          | data1:4046                | TCP/sm           |
| s1          | data1:4046                | UDP/sm           |
| s1          | data1:4045                | TCP/nlm-v4       |
| s1          | data1:4045                | UDP/nlm-v4       |
| s1          | data1:2049                | TCP/nfs          |
| s1          | data1:2049                | UDP/nfs          |
| s1          | data1:635                 | TCP/mount        |
| 51          | data1:635                 | UDP/mount        |
| luster      | node0 clus 2:7700         | TCP/ctlopcp      |

# **Commands for diagnosing network problems**

You can diagnose problems on your network by using commands such as ping, traceroute, ndp, and tcpdump. You can also use commands such as ping6 and traceroute6 to diagnose IPv6 problems.

| If you want to                                                                                                    | Enter this command                                          |
|----------------------------------------------------------------------------------------------------|-------------------------------------------------------------|
| Test whether the node can reach other hosts on your network                                                                                                    | network ping                                                |
| Test whether the node can reach other hosts on your IPv6 network                                                                                               | network ping6                                               |
| Trace the route that the IPv4 packets take to a network node                                                                                                   | network traceroute                                          |
| Trace the route that the IPv6 packets take to a network node                                                                                                   | network traceroute6                                         |
| Manage the Neighbor Discovery Protocol (NDP)                                                                                                    | network ndp                                                 |
| Display statistics about packets that are received and sent on a specified network interface or on all network                                                 | run -node <i>node_name</i> ifstat                           |
| interfaces                                                                                                    | <b>Note</b> : This command is available from the nodeshell. |
| Display information about neighboring devices that are discovered from each node and port in the cluster, including the remote device type and device platform | network device-discovery show                               |

| View the CDP neighbors of the node (ONTAP supports only CDPv1 advertisements) | run -node node_name cdpd show-neighbors  Note: This command is available from the nodeshell.                                                                                                    |
|-------------------------------------------------------------------------------|----------------------------------------------------------------------------------------------------|
| Trace the packets that are sent and received in the network                   | network tcpdump start -node node-name -port port_name  Note: This command is available from the nodeshell.                                                                                                    |
| Measure latency and throughput between intercluster or intracluster nodes     | network test -path -source-node source_nodename local -destination -cluster destination_clustername -destination-node destination_nodename -session-type Default, AsyncMirrorLocal, AsyncMirrorRemote, SyncMirrorRemote, or RemoteDataTransfer  For more information, see the Performance management. |

For more information about these commands, see the ONTAP command reference.

# Display network connectivity with neighbor discovery protocols

# Display network connectivity with neighbor discovery protocols

In a data center, you can use neighbor discovery protocols to view network connectivity between a pair of physical or virtual systems and their network interfaces. ONTAP supports two neighbor discovery protocols: Cisco Discovery Protocol (CDP) and Link Layer Discovery Protocol (LLDP).

Neighbor discovery protocols enable you to automatically discover and view information about directly connected protocol-enabled devices in a network. Each device advertises identification, capabilities, and connectivity information. This information is transmitted in Ethernet frames to a multicast MAC address and is received by all neighboring protocol-enabled devices.

For two devices to become neighbors, each must have a protocol enabled and correctly configured. Discovery protocol functionality is limited to directly connected networks. Neighbors can include protocol-enabled devices such as switches, routers, bridges, and so on. ONTAP supports two neighbor discovery protocols, which can be used individually or together.

# **Cisco Discovery Protocol (CDP)**

CDP is a proprietary link layer protocol developed by Cisco Systems. It is enabled by default in ONTAP for cluster ports, but must be enabled explicitly for data ports.

# **Link Layer Discovery Protocol (LLDP)**

LLDP is a vendor-neutral protocol specified in the standards document IEEE 802.1AB. It must be enabled explicitly for all ports.

# Use CDP to detect network connectivity

Using CDP to detect network connectivity consists of reviewing deployment considerations, enabling it on data ports, viewing neighbor devices, and adjusting CDP configuration values as needed. CDP is enabled by default on cluster ports.

CDP must also be enabled on any switches and routers before information about neighbor devices can be displayed.

| ONTAP release      | Description                                                                                                    |
|--------------------|----------------------------------------------------------------------------------------------------|
| 9.10.1 and earlier | CDP is also used by the cluster switch health monitor to automatically discover your cluster and management network switches.           |
| 9.11.1 and later   | CDP is also used by the cluster switch health monitor to automatically discover your cluster, storage, and management network switches. |

### Related information

System administration

# Considerations for using CDP

By default, CDP-compliant devices send CDPv1 advertisements. CDP-compliant devices send CDPv1 advertisements only when they receive CDPv1 advertisements. ONTAP supports only CDPv1. Therefore, when an ONTAP node sends CDPv1 advertisements, CDP-compliant neighboring devices send back CDPv1 advertisements.

You should consider the following information before enabling CDP on a node:

- · CDP is supported for all ports.
- CDP advertisements are sent and received by ports that are in the up state.
- CDP must be enabled on both the transmitting and receiving devices for sending and receiving CDP advertisements.
- CDP advertisements are sent at regular intervals, and you can configure the time interval.
- When IP addresses are changed for a LIF, the node sends the updated information in the next CDP advertisement.
- ONTAP 9.10.1 and earlier:
  - CDP is always enabled on cluster ports.
  - CDP is disabled, by default, on all non-cluster ports.
- ONTAP 9.11.1 and later:
  - CDP is always enabled on cluster and storage ports.
  - CDP is disabled, by default, on all non-cluster and non-storage ports.

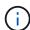

Sometimes when LIFs are changed on the node, the CDP information is not updated at the receiving device side (for example, a switch). If you encounter such a problem, you should configure the network interface of the node to the down status and then to the up status.

- Only IPv4 addresses are advertised in CDP advertisements.
- For physical network ports with VLANs, all of the LIFs configured on the VLANs on that port are advertised.
- For physical ports that are part of an interface group, all of the IP addresses configured on that interface group are advertised on each physical port.
- For an interface group that hosts VLANs, all of the LIFs configured on the interface group and the VLANs are advertised on each of the network ports.
- Due to CDP packets being restricted to no more than 1500 bytes, on ports
  configured with a large number of LIFs only a subset of these IP addresses may be reported on the
  adjacent switch.

### **Enable or disable CDP**

To discover and send advertisements to CDP-compliant neighboring devices, CDP must be enabled on each node of the cluster.

By default in ONTAP 9.10.1 and earlier, CDP is enabled on all cluster ports of a node and disabled on all non-cluster ports of a node.

By default in ONTAP 9.11.1 and later, CDP is enabled on all cluster and storage ports of a node and disabled on all non-cluster and non-storage ports of a node.

## About this task

The cdpd.enable option controls whether CDP is enabled or disabled on the ports of a node:

- For ONTAP 9.10.1 and earlier, on enables CDP on non-cluster ports.
- For ONTAP 9.11.1 and later, on enables CDP on non-cluster and non-storage ports.
- For ONTAP 9.10.1 and earlier, off disables CDP on non-cluster ports; you cannot disable CDP on cluster ports.
- For ONTAP 9.11.1 and later, off disables CDP on non-cluster and non-storage ports; you cannot disable CDP on cluster ports.

When CDP is disabled on a port that is connected to a CDP-compliant device, network traffic might not be optimized.

# Steps

1. Display the current CDP setting for a node, or for all nodes in a cluster:

| To view the CDP setting of | Enter                                                  |
|----------------------------|--------------------------------------------------------|
| A node                     | run - node <node_name> options cdpd.enable</node_name> |
| All nodes in a cluster     | options cdpd.enable                                    |

2. Enable or disable CDP on all ports of a node, or on all ports of all nodes in a cluster:

| To enable or disable CDP | Enter |
|--------------------------|-------|
| on                       |       |

| A node                 | <pre>run -node node_name options cdpd.enable {on or off}</pre> |
|------------------------|----------------------------------------------------------------|
| All nodes in a cluster | options cdpd.enable {on or off}                                |

# View CDP neighbor information

You can view information about the neighboring devices that are connected to each port of the nodes of your cluster, provided that the port is connected to a CDP-compliant device. You can use the network devicediscovery show -protocol cdp command to view neighbor information.

### About this task

In ONTAP 9.10.1 and earlier, because CDP is always enabled for cluster ports, CDP neighbor information is always displayed for those ports. CDP must be enabled on non-cluster ports for neighbor information to appear for those ports.

In ONTAP 9.11.1 and later, because CDP is always enabled for cluster and storage ports, CDP neighbor information is always displayed for those ports. CDP must be enabled on non-cluster and non-storage ports for neighbor information to appear for those ports.

## Step

Display information about all CDP-compliant devices that are connected to the ports on a node in the cluster:

```
network device-discovery show -node node -protocol cdp
```

The following command shows the neighbors that are connected to the ports on node sti2650-212:

| ode/       | Local | Discovered             |                     |            |
|------------|-------|------------------------|---------------------|------------|
| Protocol   | Port  | Device (LLDP: ChassisI | D) Interface        | Platform   |
|            | <br>  |                        |                     | · <b>-</b> |
| sti2650-21 | 2/cdp |                        |                     |            |
|            | e0M   | RTP-LF810-510K37.gdl.e | ng.netapp.com(SAL19 | 42R8JS)    |
|            |       |                        | Ethernet1/14        | N9K-       |
| C93120TX   |       |                        |                     |            |
|            | e0a   | CS:RTP-CS01-510K35     | 0/8                 | CN1610     |
|            | e0b   | CS:RTP-CS01-510K36     | 0/8                 | CN1610     |
|            | e0c   | RTP-LF350-510K34.gdl.e | ng.netapp.com(FDO21 | 521S76)    |
|            |       |                        | Ethernet1/21        | N9K-       |
| C93180YC-F | X     |                        |                     |            |
|            | e0d   | RTP-LF349-510K33.gdl.e | ng.netapp.com(FDO21 | 521S4T)    |
|            |       |                        | Ethernet1/22        | N9K-       |
| C93180YC-F | X     |                        |                     |            |
|            | e0e   | RTP-LF349-510K33.gdl.e | ng.netapp.com(FDO21 | 521S4T)    |
|            |       |                        | Ethernet1/23        | N9K-       |
| C93180YC-F | X     |                        |                     |            |
|            | eOf   | RTP-LF349-510K33.gdl.e | ng.netapp.com(FDO21 | 521S4T)    |
|            |       |                        | Ethernet1/24        | N9K-       |

The output lists the Cisco devices that are connected to each port of the specified node.

# Configure the hold time for CDP messages

Hold time is the period of time for which CDP advertisements are stored in cache in neighboring CDP-compliant devices. Hold time is advertised in each CDPv1 packet and is updated whenever a CDPv1 packet is received by a node.

- The value of the cdpd.holdtime option should be set to the same value on both nodes of an HA pair.
- The default hold time value is 180 seconds, but you can enter values ranging from 10 seconds to 255 seconds.
- If an IP address is removed before the hold time expires, the CDP information is cached until the hold time expires.

## **Steps**

1. Display the current CDP hold time for a node, or for all nodes in a cluster:

| To view the hold time of | Enter                                     |
|--------------------------|-------------------------------------------|
| A node                   | run -node node_name options cdpd.holdtime |
| All nodes in a cluster   | options cdpd.holdtime                     |

2. Configure the CDP hold time on all ports of a node, or on all ports of all nodes in a cluster:

| To set the hold time on | Enter                                              |
|-------------------------|----------------------------------------------------|
| A node                  | run -node node_name options cdpd.holdtime holdtime |
| All nodes in a cluster  | options cdpd.holdtime holdtime                     |

# Set the interval for sending CDP advertisements

CDP advertisements are sent to CDP neighbors at periodic intervals. You can increase or decrease the interval for sending CDP advertisements depending on network traffic and changes in the network topology.

- The value of the cdpd.interval option should be set to the same value on both nodes of an HA pair.
- The default interval is 60 seconds, but you can enter a value from 5 seconds to 900 seconds.

# Steps

1. Display the current CDP advertisement time interval for a node, or for all nodes in a cluster:

| To view the interval for | Enter                                     |
|--------------------------|-------------------------------------------|
| A node                   | run -node node_name options cdpd.interval |
| All nodes in a cluster   | options cdpd.interval                     |

2. Configure the interval for sending CDP advertisements for all ports of a node, or for all ports of all nodes in a cluster:

| To set the interval for | Enter                                              |
|-------------------------|----------------------------------------------------|
| A node                  | run -node node_name options cdpd.interval interval |
| All nodes in a cluster  | options cdpd.interval interval                     |

### View or clear CDP statistics

You can view the CDP statistics for the cluster and non-cluster ports on each node to detect potential network connectivity issues. CDP statistics are cumulative from the time they were last cleared.

### About this task

In ONTAP 9.10.1 and earlier, because CDP is always enabled for ports, CDP statistics are always displayed for traffic on those ports. CDP must be enabled on ports for statistics to appear for those ports.

In ONTAP 9.11.1 and later, because CDP is always enabled for cluster and storage ports, CDP statistics are always displayed for traffic on those ports. CDP must be enabled on non-cluster or non-storage ports for statistics to appear for those ports.

### Step

Display or clear the current CDP statistics for all ports on a node:

| If you want to           | Enter                               |
|--------------------------|-------------------------------------|
| View the CDP statistics  | run -node node_name cdpd show-stats |
| Clear the CDP statistics | run -node node_name cdpd zero-stats |

## **Example of showing and clearing statistics**

The following command shows the CDP statistics before they are cleared. The output displays the total number of packets that have been sent and received since the last time the statistics were cleared.

```
run -node nodel cdpd show-stats
RECEIVE
                 9116 | Csum Errors:
Packets:
                                         0 | Unsupported Vers:
                                                                 4561
                   0 | Malformed:
Invalid length:
                                          0 | Mem alloc fails:
                                                                    0
                     | Cache overflow:
                                          0 | Other errors:
                                                                    0
Missing TLVs:
                    0
TRANSMIT
Packets:
                 4557
                       | Xmit fails:
                                          0 | No hostname:
                                                                    0
Packet truncated: 0
                       | Mem alloc fails: 0 | Other errors:
                                                                    0
OTHER
 Init failures:
                    0
```

The following command clears the CDP statistics:

```
run -node nodel cdpd zero-stats
```

```
run -node node1 cdpd show-stats
RECEIVE
 Packets:
                     0 | Csum Errors:
                                            0 | Unsupported Vers:
                                                                       0
 Invalid length:
                     0 | Malformed:
                                            0 | Mem alloc fails:
                                                                       0
Missing TLVs:
                     0 | Cache overflow:
                                            0
                                               | Other errors:
                                                                       \cap
TRANSMIT
                        | Xmit fails:
 Packets:
                     0
                                            0 | No hostname:
                                                                       0
 Packet truncated:
                        | Mem alloc fails: 0 | Other errors:
                    0
                                                                       0
OTHER
 Init failures:
                     0
```

After the statistics are cleared, they begin to accumulate after the next CDP advertisement is sent or received.

# Connecting to Ethernet switches that do not support CDP

Several vendor switches do not support CDP. See the Knowledge Base article ONTAP device discovery shows nodes instead of the switch for further details.

There are two options to resolve this issue:

- Disable CDP and enable LLDP, if supported. See Use LLDP to detect network connectivity for further details.
- Configure a MAC address packet filter on the switches to drop CDP advertisements.

# Use LLDP to detect network connectivity

Using LLDP to detect network connectivity consists of reviewing deployment considerations, enabling it on all ports, viewing neighbor devices, and adjusting LLDP configuration values as needed.

LLDP must also be enabled on any switches and routers before information about neighbor devices can be displayed.

ONTAP currently reports the following type-length-value structures (TLVs):

- · Chassis ID
- Port ID
- Time-To-Live (TTL)
- · System name

The system name TLV is not sent on CNA devices.

Certain converged network adapters (CNAs), such as the X1143 adapter and the UTA2 onboard ports, contain offload support for LLDP:

- LLDP offload is used for Data Center Bridging (DCB).
- Displayed information might differ between the cluster and the switch.

The Chassis ID and Port ID data displayed by the switch might be different for CNA and non-CNA ports.

### For example:

- For non-CNA ports:
  - · Chassis ID is a fixed MAC address of one of the ports on the node
  - Port ID is the port name of the respective port on the node
- For CNA ports:
  - Chassis ID and Port ID are the MAC addresses of the respective ports on the node.

However, the data displayed by the cluster is consistent for these port types.

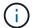

The LLDP specification defines access to the collected information through an SNMP MIB. However, ONTAP does not currently support the LLDP MIB.

### **Enable or disable LLDP**

To discover and send advertisements to LLDP-compliant neighboring devices, LLDP must be enabled on each node of the cluster. Beginning with ONTAP 9.7, LLDP is enabled on all ports of a node by default.

### About this task

For ONTAP 9.10.1 and earlier, the <code>lldp.enable</code> option controls whether LLDP is enabled or disabled on the ports of a node:

- on enables LLDP on all ports.
- off disables LLDP on all ports.

For ONTAP 9.11.1 and later, the <code>lldp.enable</code> option controls whether LLDP is enabled or disabled on the non-cluster and non-storage ports of a node:

- on enables LLDP on all non-cluster and non-storage ports.
- off disables LLDP on all non-cluster and non-storage ports.

# **Steps**

- 1. Display the current LLDP setting for a node, or for all nodes in a cluster:
  - Single node: run -node node\_name options lldp.enable
  - All nodes: options lldp.enable
- 2. Enable or disable LLDP on all ports of a node, or on all ports of all nodes in a cluster:

| To enable or disable LLDP on | Enter                                                       |
|------------------------------|-------------------------------------------------------------|
| A node                       | <pre>run -node node_name options lldp.enable {on off}</pre> |
| All nodes in a cluster       | <pre>options lldp.enable {on off}</pre>                     |

Single node:

```
run -node node_name options lldp.enable {on|off}
```

· All nodes:

```
options lldp.enable {on|off}
```

# **View LLDP neighbor information**

You can view information about the neighboring devices that are connected to each port of the nodes of your cluster, provided that the port is connected to an LLDP-compliant device. You use the network device-discovery show command to view neighbor information.

# Step

1. Display information about all LLDP-compliant devices that are connected to the ports on a node in the cluster:

```
network device-discovery show -node node -protocol lldp
```

The following command shows the neighbors that are connected to the ports on node cluster-1\_01. The output lists the LLDP-enabled devices that are connected to each port of the specified node. If the -protocol option is omitted, the output also lists CDP-enabled devices.

```
network device-discovery show -node cluster-1 01 -protocol lldp
           Local Discovered
Node/
                  Device
Protocol
           Port
                                            Interface
                                                              Platform
cluster-1 01/11dp
           e2a
                0013.c31e.5c60
                                            GigabitEthernet1/36
           e2b
                 0013.c31e.5c60
                                            GigabitEthernet1/35
           e2c 0013.c31e.5c60
                                            GigabitEthernet1/34
           e2d
                  0013.c31e.5c60
                                            GigabitEthernet1/33
```

# Adjust the interval for transmitting LLDP advertisements

LLDP advertisements are sent to LLDP neighbors at periodic intervals. You can increase or decrease the interval for sending LLDP advertisements depending on network traffic and changes in the network topology.

### About this task

The default interval recommended by IEEE is 30 seconds, but you can enter a value from 5 seconds to 300 seconds.

### **Steps**

- 1. Display the current LLDP advertisement time interval for a node, or for all nodes in a cluster:
  - Single node:

```
run -node <node_name> options lldp.xmit.interval
```

· All nodes:

```
options lldp.xmit.interval
```

- 2. Adjust the interval for sending LLDP advertisements for all ports of a node, or for all ports of all nodes in a cluster:
  - · Single node:

```
run -node <node_name> options lldp.xmit.interval <interval>
```

· All nodes:

```
options lldp.xmit.interval <interval>
```

# Adjust the time-to-live value for LLDP advertisements

Time-To-Live (TTL) is the period of time for which LLDP advertisements are stored in cache in neighboring LLDP-compliant devices. TTL is advertised in each LLDP packet and is updated whenever an LLDP packet is received by a node. TTL can be modified in outgoing LLDP frames.

### About this task

- TTL is a calculated value, the product of the transmit interval (lldp.xmit.interval) and the hold multiplier (lldp.xmit.hold) plus one.
- The default hold multiplier value is 4, but you can enter values ranging from 1 to 100.
- The default TTL is therefore 121 seconds, as recommended by IEEE, but by adjusting the transmit interval and hold multiplier values, you can specify a value for outgoing frames from 6 seconds to 30001 seconds.
- If an IP address is removed before the TTL expires, the LLDP information is cached until the TTL expires.

# **Steps**

- 1. Display the current hold multiplier value for a node, or for all nodes in a cluster:
  - · Single node:

```
run -node <node_name> options lldp.xmit.hold
```

· All nodes:

```
options lldp.xmit.hold
```

- 2. Adjust the hold multiplier value on all ports of a node, or on all ports of all nodes in a cluster:
  - Single node:

```
run -node <node_name> options lldp.xmit.hold <hold_value>
```

· All nodes:

```
options lldp.xmit.hold <hold_value>
```

# View or clear LLDP statistics

You can view the LLDP statistics for the cluster and non-cluster ports on each node to detect potential network connectivity issues. LLDP statistics are cumulative from the time they were last cleared.

# About this task

For ONTAP 9.10.1 and earlier, because LLDP is always enabled for cluster ports, LLDP statistics are always displayed for traffic on those ports. LLDP must be enabled on non-cluster ports for statistics to appear for those ports.

For ONTAP 9.11.1 and later, because LLDP is always enabled for cluster and storage ports, LLDP statistics are always displayed for traffic on those ports. LLDP must be enabled on non-cluster and non-storage ports for statistics to appear for those ports.

# Step

Display or clear the current LLDP statistics for all ports on a node:

| If you want to            | Enter                             |
|---------------------------|-----------------------------------|
| View the LLDP statistics  | run -node node_name lldp stats    |
| Clear the LLDP statistics | run -node node_name lldp stats -z |

# Show and clear statistics example

The following command shows the LLDP statistics before they are cleared. The output displays the total number of packets that have been sent and received since the last time the statistics were cleared.

```
Cluster-1::> run -node vsim1 lldp stats

RECEIVE

Total frames: 190k | Accepted frames: 190k | Total drops:

O

TRANSMIT

Total frames: 5195 | Total failures: 0

OTHER

Stored entries: 64
```

The following command clears the LLDP statistics.

After the statistics are cleared, they begin to accumulate after the next LLDP advertisement is sent or received.

# Copyright information

Copyright © 2024 NetApp, Inc. All Rights Reserved. Printed in the U.S. No part of this document covered by copyright may be reproduced in any form or by any means—graphic, electronic, or mechanical, including photocopying, recording, taping, or storage in an electronic retrieval system—without prior written permission of the copyright owner.

Software derived from copyrighted NetApp material is subject to the following license and disclaimer:

THIS SOFTWARE IS PROVIDED BY NETAPP "AS IS" AND WITHOUT ANY EXPRESS OR IMPLIED WARRANTIES, INCLUDING, BUT NOT LIMITED TO, THE IMPLIED WARRANTIES OF MERCHANTABILITY AND FITNESS FOR A PARTICULAR PURPOSE, WHICH ARE HEREBY DISCLAIMED. IN NO EVENT SHALL NETAPP BE LIABLE FOR ANY DIRECT, INDIRECT, INCIDENTAL, SPECIAL, EXEMPLARY, OR CONSEQUENTIAL DAMAGES (INCLUDING, BUT NOT LIMITED TO, PROCUREMENT OF SUBSTITUTE GOODS OR SERVICES; LOSS OF USE, DATA, OR PROFITS; OR BUSINESS INTERRUPTION) HOWEVER CAUSED AND ON ANY THEORY OF LIABILITY, WHETHER IN CONTRACT, STRICT LIABILITY, OR TORT (INCLUDING NEGLIGENCE OR OTHERWISE) ARISING IN ANY WAY OUT OF THE USE OF THIS SOFTWARE, EVEN IF ADVISED OF THE POSSIBILITY OF SUCH DAMAGE.

NetApp reserves the right to change any products described herein at any time, and without notice. NetApp assumes no responsibility or liability arising from the use of products described herein, except as expressly agreed to in writing by NetApp. The use or purchase of this product does not convey a license under any patent rights, trademark rights, or any other intellectual property rights of NetApp.

The product described in this manual may be protected by one or more U.S. patents, foreign patents, or pending applications.

LIMITED RIGHTS LEGEND: Use, duplication, or disclosure by the government is subject to restrictions as set forth in subparagraph (b)(3) of the Rights in Technical Data -Noncommercial Items at DFARS 252.227-7013 (FEB 2014) and FAR 52.227-19 (DEC 2007).

Data contained herein pertains to a commercial product and/or commercial service (as defined in FAR 2.101) and is proprietary to NetApp, Inc. All NetApp technical data and computer software provided under this Agreement is commercial in nature and developed solely at private expense. The U.S. Government has a non-exclusive, non-transferrable, nonsublicensable, worldwide, limited irrevocable license to use the Data only in connection with and in support of the U.S. Government contract under which the Data was delivered. Except as provided herein, the Data may not be used, disclosed, reproduced, modified, performed, or displayed without the prior written approval of NetApp, Inc. United States Government license rights for the Department of Defense are limited to those rights identified in DFARS clause 252.227-7015(b) (FEB 2014).

### **Trademark information**

NETAPP, the NETAPP logo, and the marks listed at <a href="http://www.netapp.com/TM">http://www.netapp.com/TM</a> are trademarks of NetApp, Inc. Other company and product names may be trademarks of their respective owners.